# DapuStor

## **Steps for Creating an Account**

#### 01 Register an Account

- ⚫ Open the homepage: https://en.dapustor.com/
- ⚫ At the top right, click on "Register".
- ⚫ Register with your company email address and fill out all information.
- ⚫ Click the check box "I agree to the **User Agreement**."
- ⚫ Click on "SIGN UP NOW".

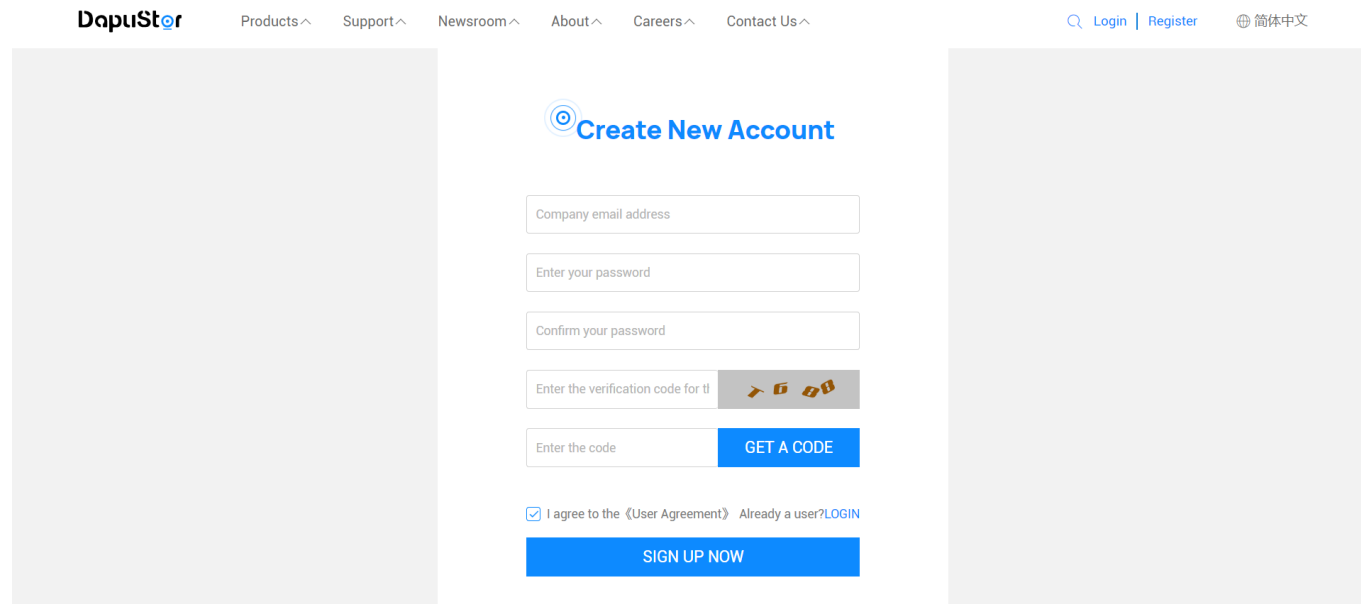

### 02 Complete Your Profile

- ⚫ Please fill out the information
- ⚫ Click on "Submit"
- ※ All information is required except for the landline number.

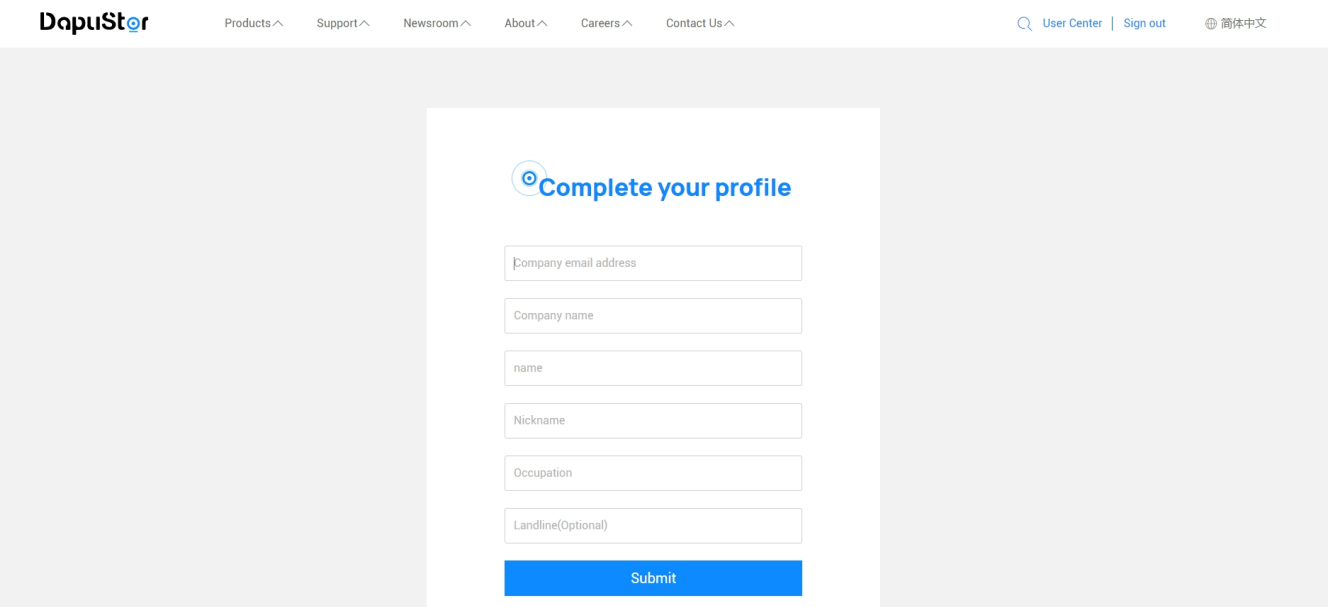

#### 03 Registered Successfully

⚫ Once you have completed your profile, an account had been successfully registered.